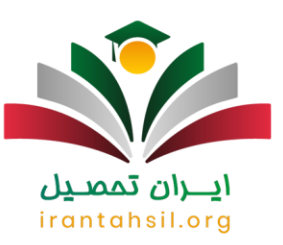

**[پیگیری پرونده قضایی با شماره پرونده](https://mashwerat.com/%d9%be%db%8c%da%af%db%8c%d8%b1%db%8c-%d9%be%d8%b1%d9%88%d9%86%d8%af%d9%87-%d9%82%d8%b6%d8%a7%db%8c%db%8c-%d8%a8%d8%a7-%d8%b4%d9%85%d8%a7%d8%b1%d9%87-%d9%be%d8%b1%d9%88%d9%86%d8%af%d9%87/)** [ی](https://mashwerat.com/%d9%be%db%8c%da%af%db%8c%d8%b1%db%8c-%d9%be%d8%b1%d9%88%d9%86%d8%af%d9%87-%d9%82%d8%b6%d8%a7%db%8c%db%8c-%d8%a8%d8%a7-%d8%b4%d9%85%d8%a7%d8%b1%d9%87-%d9%be%d8%b1%d9%88%d9%86%d8%af%d9%87/)کی از دغده های مردم می باشد. به همین جهت ما بر آن شدیم تا نحوه پیگیری پرونده قضایی با شماره پرونده را به طور دقیق برای شما شرح دهیم. اگر به دنبال نکات مهم و مرتبط با پیگیری پرونده قضایی با شماره پرونده می باشید، تا انتهای مقاله همراه ما باشید.

نحوه دریافت شماره پرونده

زمانی که یک پرونده قضایی در روند دادرسی قرار می گیرند، باید در یکی از مراجع ثبت شده و شماره ای به عنوان شماره پرونده به صورت 16 رقمی به کاربر ارائه نماید.

دو رقم ابتدایی این 16 رقم مربوط به سال پرونده می باشد مثال اگر در سال 99 این پرونده ثبت شده باشد، با عدد 99 شماهر پرونده آغاز خواهد شد.

برای دریافت و دسترسی به شماره پرونده ابتدا باید به دفتار خدمات قضایی مراجعه نمایید و پرونده داخواست خود را ثبت نمایید.

سپس وارد سامانه ثنا شده و ثبت نام نمایید

در انتها شماره پرونده را دریافت نمایید.

همچنین شما می توانید با مراجعه به دفاتر خدمات قضایی، تمامی فعالیت ها را از طریق این دفاتر پیگیری نمایید و یا مراحل ثبت نام و درخواست کد خود را به متخصصین سامانه مشورت بسپارید.

irantahsil.org

در ادامه نحوه پیگیری و کاربرد شماره پرونده را شرح خواهیم داد.

90990YQM0Y irantahsil moshaver

در صورتی که هر گونه پیشنهاد ، انتقاد یا شکایتی از نحوه عملکرد مجموعه دارید، می توانید از طریق ایمیل info@irantahsil.org با ما در ارتباط باشید.

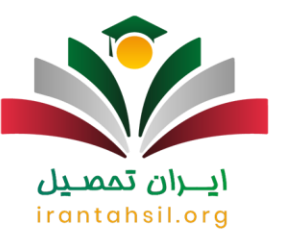

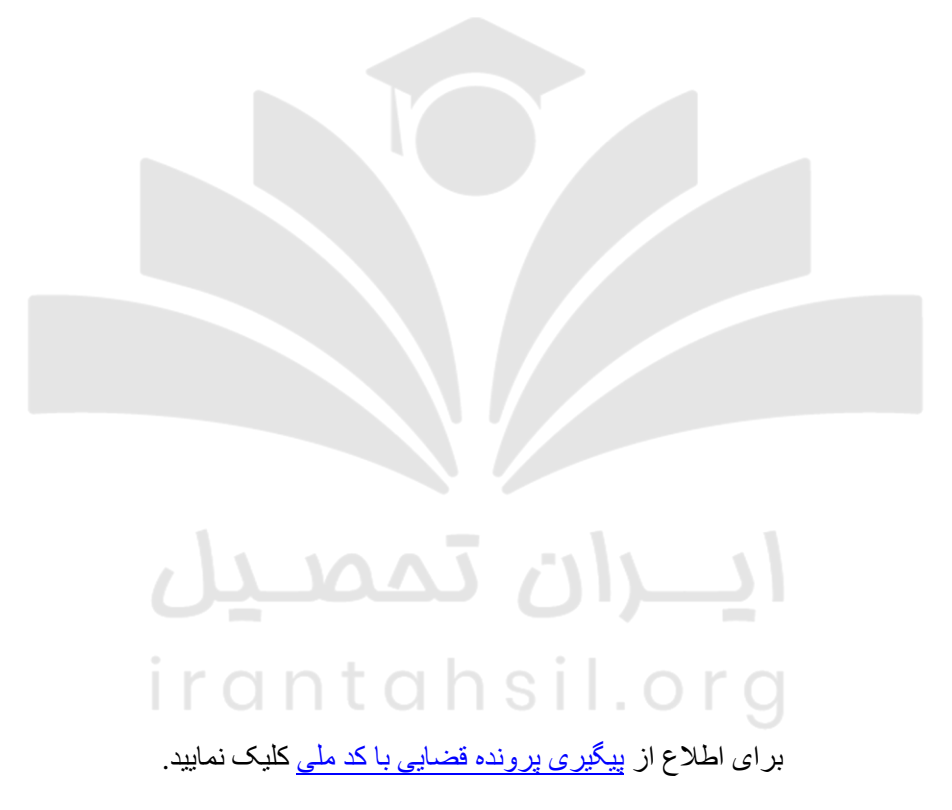

پیگیری پرونده قضایی با شماره پرونده

در سال جاری پیگیری پرونده قضایی با شماره پرونده بسیار ساده شده و دیگر نیازی به مراجعه به اماکن و دفاتر قضایی نمی باشد. افراد برای اماکن و دفاتر قضایی می توانند وارد سامانه ثنا شده و شماره پرونده خود را پیگیری نمایند .

در زمان پیگیری پرونده قضایی با شماره پرونده، رمز 5 رقمی پرونده را فراموش نکنید. زیرا بدون رمز 5 رقمی پرونده، پیگیری ابالغیه ها و پیگیری پرونده قضایی با شماره پرونده امکان پذیر نخواهد بود.

> در صورتی که هر گونه پیشنهاد ، انتقاد یا شکایتی از نحوه عملکرد مجموعه دارید، می توانید از طریق ایمیل info@irantahsil.org با ما در ارتباط باشید.

90990YQM0Y  $\mathbf{C}$ irantahsil\_moshaver

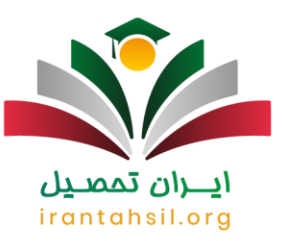

فراموش نکنید این رمز باید به صورت محمانه باشد و در اختیار افراد قرار نگیرد. افراد برای مشاهده ابالغیه های خود در سامانه ثنا به این کد رمز نیاز خواهد داشت . این رمز نیز مانند شماره پرونده، یک بار صادر شده و ثابت می باشد و قابل تغییر نمی باشد.

مراحل پیگیری پرونده قضایی با شماره پرونده

سامانه ثنا تنها برای مشاهده ابالغیه و یا دریافت آن نمی باشد و به کمک این سامانه می توان، پیگیری پرونده قضایی با شماره پرونده را نیز انجام داد.

برای پیگیری پرونده قضایی با شماره پرونده باید مراحل زیر را طی نمایید:

در ابتدا وارد سامانه خدمات الکترونیک قضایی به آدرس ir.adliran بشوید.

سپس گزینه اطالع رسانی با رمز پرونده را انتخاب نمایید.

در مرحله بعدی برای شما دو گزینه قابل نمایش است که باید در آن شماره کد ملی خود را به همراه رمز شخصی 5 رقمی خود وارد نمایید و بر روی گزینه بعد کلیک نمایید.

توجه نمایید در صورت اشتباه زدن هر یک از موارد باال گزینه مرحله بعد برای شما فعال نخواهد شد.

سپس بعد از زدن گزینه بعد برای شماره همراه شما یک کد 6 رقمی ارسال می گردد که باید آن را وارد کرده و سپس بر روی گزینه مرحله بعدی کلیک نمایید.

در مرحله آخر شما باید شماره پرونده و رمز پرونده خود را وارد کرده و با کلیک بر روی گزینه روند کار پرونده، وضعیت پرونده خود را مشاهده نمایید.

irantahsil.org

90990YQM0Y irantahsil moshaver

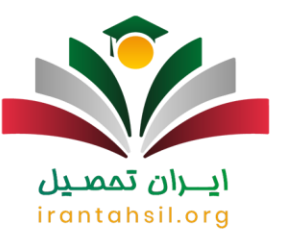

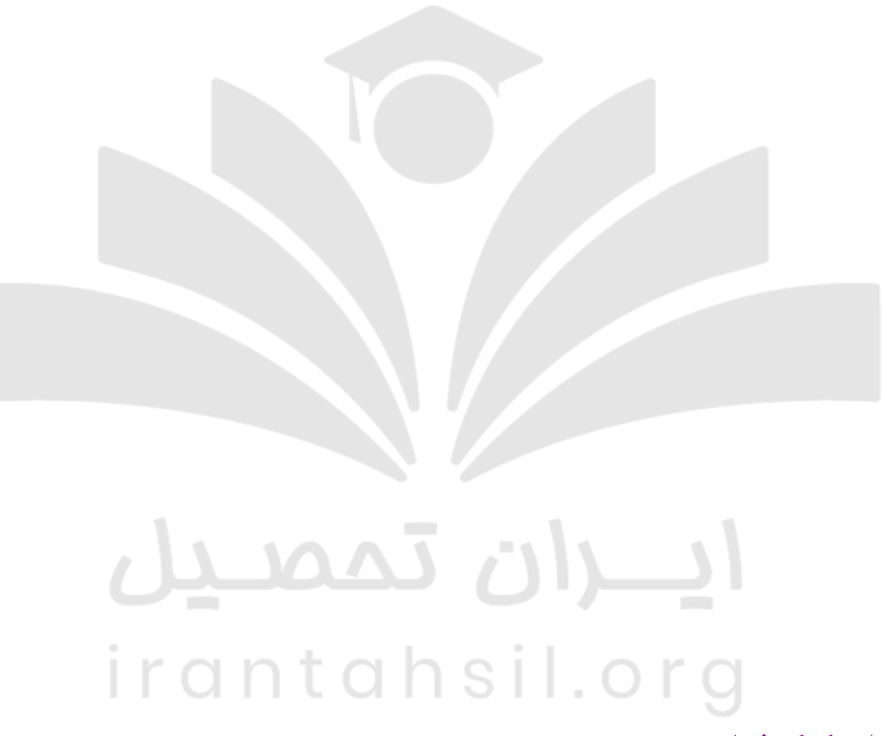

ورود به سامانه ثنا به کمک شماره پرونده

با توجه به پیشرفت تکنولوژی، ابالغ های قضایی دیگر از طریق پست و به روش کاغذی نمی باشد و افراد می توانند از طریق سامانه از ابالغیه های خود مطلغ گردند و یا آن ها را پیگیری نمایند و اگر الزم شد حکم غیابی پیشگیری و از حقوق خود دفاع کنند .

برای این امر افراد باید وارد سامانه ir.adliran.sana شده و ثبت نام نمایندو رمز شخصی 5 رقمی را دریافت نمایند

برای ورود به سامانه ثنا به کمک شماره پرونده مراحل زیر را طی نمایید:

در صورتی که هر گونه پیشنهاد ، انتقاد یا شکایتی از نحوه عملکرد مجموعه دارید، می توانید از طریق ایمیل info@irantahsil.org با ما در ارتباط باشید.

90990YQM0Y irantahsil\_moshaver

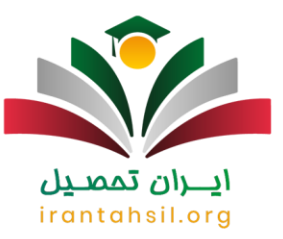

ابتدا وارد سامانه ثنا به نشانی اینترنتی eblagh.adliran.ir شوید

سپس اطالعات خواسته شده را وارد کرده و بر روی گزینه مرحله بعد کلیک نمایید.

در مرحله بعد یک کد 6 رقمی به شماره همراه شما ارسال شده که وارد کرده و سپس وارد صفحه جدید خواهید شد.

اکنوک شما وار ناحیه کاربری خود شده و می توانید ابالغیه های خود را مشاهده نمایید.

همچنین شما می توانید با انتخاب گزینه "دریافت پرونده" پرونده مورد نظر خود را جستجو کرده و در صورت نیاز آن را چاپ نمایید.

برای آموزش [ورود به سایت عدل ایران](https://mashwerat.com/adliran-ir/) کلیک نمایید.

مراحل دریافت رمز پرونده قضایی

همان طور که بیان شد، در هر پرونده به هر دو طرف پرونده و حتی اشخاص مرتبط با آن پرونده یک رمز 5 رقمی تعلق خواهد گرفت که به آن به اصطالح رمز شخصی پرونده قضائی نیز گفته می شود. افراد باید به کمک رمز شخصی پرونده قضائی از روند پرونده خود مطلع شده و خالصه پرونده خود را مشاهده نمایند.

برای دریافت رمز شخصی پرونده قضائی می توانید از طریق زیر عمل نمایید:

ابتدا باید به صورت حضوری به شعبه رسیدگی کننده به پرونده مراجعه نمایید.

شما می توانید در صورتی که شماره همراه شما در شعبه رسیدگی کننده به پرونده ثبت شده باشد با ارسال پیامک عدد 2 به شماره 500049، رمز برونده قضایی خود را دریافت نمایید.

irantahsil.org

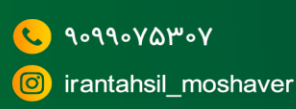

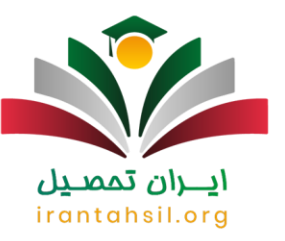

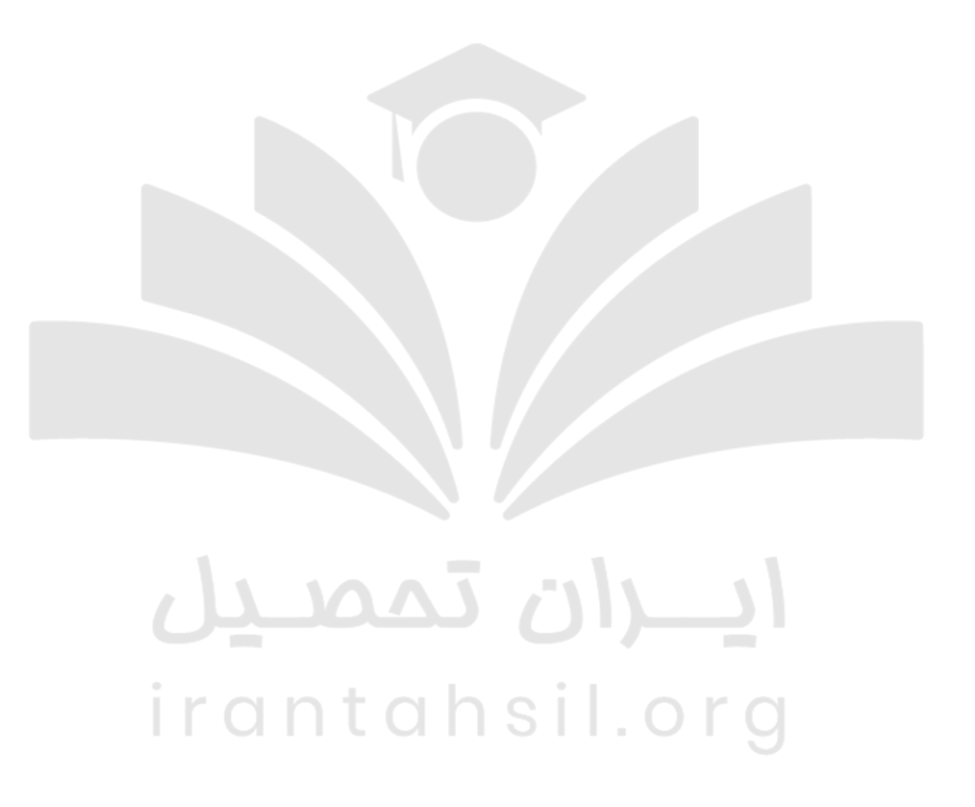

اخبار پیرامون پیگیری پرونده قضایی

مراحل پیگیری پرونده قضایی از طریق اس ام اس

سایت عدل ایران برای کسانی که به اینترنت دسترسی ندارند راه چاره ای دارد. شما می توانید از طریق پیامک پرونده قضایی خود را پیگیری کنید. برای انجام این کار مانند تصویر زیر عدد ۰ را به شماره ۵۰۰۰۴۹ پیامک کنید.

> در صورتی که هر گونه پیشنهاد ، انتقاد یا شکایتی از نحوه عملکرد مجموعه دارید، می توانید از طریق ایمیل info@irantahsil.org با ما در ارتباط باشید.

90990YQM0Y irantahsil\_moshaver

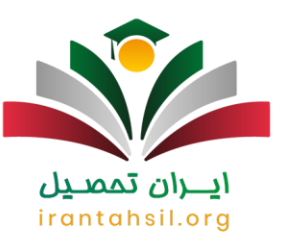

## اعالم دو شماره تلفن از سوی قوه قضائیه برای پیگیری پرونده قضایی و عفو زندانیان

بنابر این گزارش، مطابق اعالم معاونت قضایی قوه قضائیه شمارههای تماس ۶۶۴۰۶۲۶۸ و ۶۶۴۰۴۲۱۳ برای ارتباط تلفنی با کارشناسان امر در نظر گرفته شده است. همچنین در صورتی که افرادی امکان تماس تلفنی ندارند میتوانند با ارسال نامه به اداره کل عفو و بخشودگی معاونت قضایی واقع در تهران – خیابان ولیعصر(عج) – بالاتر از تقاطع امام خمینی)ره( – نرسیده به کالنتری جامی – پالک ۱۷ موضوع خود را استعالم کنند.

برای مطالعه و دانلود پی دی اف مقاله کلیک نمایید.

## خالصه مطلب

**پیگیری پرونده قضایی با شماره پرونده** در گذشته به صورت حضوری و از طریق پست انجام میشد ولی اکنون افراد می توانند پیگیری پرونده قضایی خود را از طریق سامانه ثنا و به کمک شماره پرونده به راحتی انجام دهند. ما در این مقاله در خصوص پیگیری پرونده قضایی با شماره پرونده اطلاعات لازم را بیان نمودیم. اگر پس از مشاهده این مقاله نیاز به راهنمایی بیشتر دارید، می توانید با مشاورین سامانه مشورت به شماره 00 تماس گرفته و راهنمایی های الزم را دریافت نمایید.

## ايـــران تممىـيل irantahsil.org

در صورتی که هر گونه پیشنهاد ، انتقاد یا شکایتی از نحوه عملکرد مجموعه دارید، می توانید از طریق ایمیل info@irantahsil.org با ما در ارتباط باشید.

90990YQM0Y irantahsil\_moshaver